**Cricket Academy Management System** 

BY

#### MD. SAIFUL ISLAM SIBLU ID-171-15-8811

This Report Presented in Partial Fulfillment of the Requirements for the Degree of Bachelor of Science in Computer Science and Engineering

**Supervised By** 

Md. Jueal Mia Senior Lecturer Department of CSE Daffodil International University

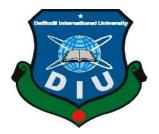

# DAFFODIL INTERNATIONAL UNIVERSITY DHAKA, BANGLADESH 6<sup>th</sup> JANUARY, 2022

©Daffodil International University

#### APPROVAL

This Project titled "**Cricket Academy Management System**" submitted by Md. **Saiful Islam Siblu** to the Department of Computer Science and Engineering, Daffodil International University, has been accepted as satisfactory for the partial fulfillment of the requirements for the degree of B.Sc. in Computer Science and Engineering and approved as to its style and contents. The presentation has been held on 06/01/2022

## **BOARD OF EXAMINERS**

Dr. Touhid Bhuiyan Professor and Head Department of Computer Science and Engineering Faculty of Science & Information Technology Daffodil International University

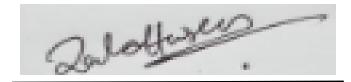

Zahid Hasan (ZH) Associate Professor Department of Computer Science and Engineering Faculty of Science & Information Technology Daffodil International University Chairman

**Internal Examiner** 

Mohammad Monirul Islam (MMI) Senior Lecturer Department of Computer Science and Engineering Faculty of Science & Information Technology Daffodil International University

**Internal Examiner** 

an

Dr. Dewan Md. Farid

Professor

Department of Computer Science and Engineering United International University **External Examiner** 

#### DECLARATION

We hereby declare that, this project has been done by me under the supervision of **Md. Jueal Mia**, **Senior-Lecturer**, **Department of CSE**, Daffodil International University. I also declare that neither this project nor any part of this project has been submitted elsewhere for award of any degree or diploma.

Supervised by:

01.22 rece

Md. Jueal Mia Senior Lecturer Department of Computer Science and Engineering Daffodil International University

Ailele 110/2022

Md. Saiful Islam Siblu ID: 171-15-8811 Department of Computer Science and Engineering Daffodil International University

# ACNOWLEDGEMENT

First, I express our heartiest thanks and gratefulness to almighty God for His divine blessing makes us possible to complete the final year project/internship successfully.

I really grateful and wish my profound my indebtedness to **Md. Jueal Mia, Senior Lecturer**, Department of Computer Science and Engineering, Daffodil International University, Dhaka. Deep Knowledge & keen interest of my supervisor in the field of "**Web Development**" to carry out this project. His endless patience, scholarly guidance, continual encouragement, constant and energetic supervision, constructive criticism, valuable advice, reading many inferior draft and correcting them at all stage have made it possible to complete this project.

I would like to express my heartiest gratitude to -----, and Head, Department of CSE, for his kind help to finish my project and also to other faculty member and the staff of CSE department of Daffodil International University.

I would like to thank my entire course mate in Daffodil International University, who took part in this discuss while completing the course work.

Finally, I must acknowledge with due respect the constant support and patients of my parents.

#### ABSTRACT

I am going to build up a Web Application for my final year project which name is Cricket Academy Management System. To development of this project has been a real challenge that has allowed me to corroborate much of the knowledge attained during the four years of my degree by putting them all together in implements in this project. This is a challenge for CAMS BD on how to bring our country's local cricket online from offline and so that people can get accurate information about all the cricket academies and clubs in the country online. To develop this project I used HTML, CSS, BOOTSTRAP, JAVASCRIPT, and JQUERY for the user side and I also used PHP and MYSQL database for the admin side. I have used several diagrams in this project to display my project properly. In this project, I used USE CASE, UML, ER, DFD, BMPN, and Sequence diagram.

For everyone's convenience, it is good to know that I have done research on social media and found that only 20 to 30 cricket academies have their page and group on Facebook. Through which new cricketers or students can know about the activities of those academies. Surprisingly, most cricket academies and clubs do not have their accounts on social media. As a result, no one was able to get proper information about those cricket academies and clubs. At one point in my research, I conducted a survey where I created some common questions about the cricket academy and passed them on to people. Surprisingly, about 95% of the people were interested in knowing the answers to each of my questions, which inspired me to implement this project. I hope CAMS BD will be able to solve our current problems. Because using this website new cricketers can get to know all the information about our local cricket he/she need to know such as- admission information, playground booking information, tournament schedule, reputed coach information, any kind of news related to cricket academies and clubs), also new cricketers will be able to know and learn about the basic tips of cricket and fitness training. After completing this project, I am very satisfied with the obtained results. It's may not have all the capabilities required for a complete Cricket Academy Management System task yet, but it is built on a powerful structure that will allow the project to move forward with the ascertainment that what has been done, has been done in the supreme way I can. There are also plans to create an Android App for this website in the future.

# **TABLE OF CONTENTS**

# CONTENTS

# PAGE

| Board of examiners | i-ii |
|--------------------|------|
| Declaration        | iii  |
| Acknowledgements   | iv   |
| Abstract           | V    |

# CHAPTER

| CHAPTER 1: INTRODUCTION          | 1-6 |
|----------------------------------|-----|
| 1.1 Introduction                 | 1   |
| 1.2 Motivation                   | 2   |
| 1.3 Objectives                   | 2-3 |
| 1.4 Features of the Project      | 3-4 |
| 1.5 Problem Statement            | 4   |
| 1.6 Social Impact of the Project | 4-5 |
| 1.7 Report Layout                | 5-6 |

# CHAPTER 2: LITERATURE REVIEW7-92.1 Background Study72.2 Related work82.3 Scope of my Application9

#### **CHAPTER 3:** METHODOLOGY AND REQUIREMENTS ANALYSIS 10-36

| 3.1 Methodology            | 10    |
|----------------------------|-------|
| 3.2 Project Planning Steps | 10-12 |
| 3.2.1 Research             | 10-11 |
| 3.2.2 Design               | 11    |
| 3.2.3 Development          | 11    |

| 3.2.4 Review                                       | 12    |
|----------------------------------------------------|-------|
| 3.3 Requirements Analysis                          | 12    |
| 3.4 Software Requirements                          | 12    |
| 3.5 Language Used                                  | 12-13 |
| 3.5.1 For the Front-end                            | 12-13 |
| 3.5.1 For the Back-end                             | 13    |
| 3.6 UML Class Diagram                              | 14    |
| 3.7 Entity Relationship Diagram                    | 15    |
| 3.8 Data Flow Diagram                              | 16-18 |
| 3.8.1 First Level Data Flow Diagram                | 17    |
| 3.8.2 Second Level Data Flow Diagram               | 18    |
| 3.9 Use Case Diagram                               | 19-23 |
| 3.10 Algorithm                                     | 20-24 |
| 3.10.1 User's Use Case                             | 20    |
| 3.10.2 Management's Use Case                       | 22    |
| 3.10.3 Admin Use Case                              | 24    |
| 3.11 Business Process Model Notation               | 25    |
| 3.12 Sequence Diagram                              | 26-27 |
| 3.12.1 Sequence Diagram for Log-On Scenario        | 26    |
| 3.12.2 Sequence Diagram for Admin                  | 27    |
| 3.13 Pictorial Explanation of all the Requirements | 28-36 |
| 3.13.1 Front-End                                   | 28-32 |
| 3.13.2 Back-End                                    | 33    |
| 3.13.3 Database                                    | 34    |
| 3.13.4 Software Tools                              | 35-36 |
| CHAPTER 4: RESULTS                                 | 37-56 |
| 4.1 Project Distribution Over Time                 | 37    |
| 4.2 Gantt Diagram by Steps                         | 38-39 |
| 4.3 Implementation and Code Analysis               | 40-51 |
| 4.3.1 Registration or Create an Account Page       | 40-42 |

| 4.3.1.1 Front-end Code of Registration      | 40    |
|---------------------------------------------|-------|
| 4.3.1.2 Back-end Code of Registration Page  | 41    |
| 4.3.1.3 MySQL Database of Registration Page | 42    |
| 4.3.1.4 Output Image of Registration Page   | 42    |
| 4.3.2 Login Page                            | 43-45 |
| 4.3.2.1 Front-end Code of Login Page        | 43    |
| 4.3.2.2 Back-end code of Login Page         | 44-45 |
| 4.3.2.3 Output Image of Login Page          | 45    |
| 4.3.3 Contact Us Page                       | 46-48 |
| 4.3.3.1 Front-end Code Contact Us Page      | 46    |
| 4.3.3.2 Back-end Code Contact Us Page       | 47    |
| 4.3.3.3 MySQL Database of Contact Us Page   | 47    |
| 4.3.3.4 Output Image of Contact Us Page     | 48    |
| 4.3.4 Suggestion Page                       | 49-51 |
| 4.3.4.1 Front-end Code of Suggestion Page   | 49-50 |
| 4.3.4.2 Back-end Code Suggestion Page       | 50    |
| 4.3.4.3 MySQL Database of Suggestion Page   | 51    |
| 4.3.4.4 Output Image of Suggestion Page     | 51    |
| 4.4 Software Testing of this System         | 52    |
| 4.5 Output Images of CAMS BD                | 53-56 |
| 4.5.1 Desktop and Laptop View of CAMS BD    | 53-55 |
| 4.5.2 Mobile View of CAMS BD                | 55    |
| 4.5.3 Tab and Tablet view of CAMS BD        | 56    |
| CHAPTER 5: CONCLUSION AND FUTURE WORKS      | 57    |
| 5.1 Conclusion and Future works             | 57    |

# REFERENCES

58-59

# LIST OF FIGURES

| FIGURES                                                        | PAGE NO |
|----------------------------------------------------------------|---------|
| Figure 1.7: Report Layout of CAMS BD                           | 6       |
| Figure 3.6: UML Diagram of CAMS BD                             | 14      |
| Figure 3.7:ER Diagram of CAMS BD                               | 15      |
| Figure 3.8: Zero Level DFD of CAMS BD                          | 16      |
| Figure 3.8.1: First Level DFD Diagram of CAMS BD               | 17      |
| Figure 3.8.2: Second Level DFD Diagram of CAMS BD              | 18      |
| Figure 3.9: Use Case Diagram of CAMS BD                        | 23      |
| Figure 3.11: Business Process Model Notation of CAMS BD        | 25      |
| Figure 3.12.1: Sequence Diagram for Log-On Scenario of CAMS BD | 26      |
| Figure 3.12.2: Sequence Diagram for admin of CAMS BD           | 27      |
| Figure 4.1 Project Distribution Over Time Gantt Diagram        | 37      |
| Figure 4.2.1 Gantt Diagram of Project Research                 | 38      |
| Figure 4.2.2: Gantt Diagram of Project Design                  | 38      |
| Figure 4.2.3: Gantt Diagram of Project Development             | 39      |
| Figure 4.2.4: Gantt Diagram of Project Review                  | 39      |
| Figure 4.3.1.1: Front-end Code of Registration                 | 40      |
| Figure 4.3.1.2: Back-end Code of Registration Page             | 41      |
| Figure 4.3.1.3: MySQL Database of Registration Page            | 42      |
| Figure 4.3.1.4: Output Image of Registration Page              | 42      |
| Figure 4.3.2.1: Front-end Code of Login Page                   | 43      |
| Figure 4.3.2.2: Back-end code of Login Page                    | 45      |
| Figure 4.3.2.3: Output Image of Login Page                     | 45      |
| Figure 4.3.3.1: Front-end Code Contact Us Page                 | 46      |
| Figure 4.3.3.2: Back-end Code Contact Us Page                  | 47      |
| Figure 4.3.3.3: MySQL Database of Contact Us Page              | 47      |
| Figure 4.3.3.4: Output Image of Contact Us Page                | 48      |

| Figure 4.3.4.1: Front-end Code of Suggestion Page | 50 |
|---------------------------------------------------|----|
| Figure 4.3.4.2: Back-end Code Suggestion Page     | 50 |
| Figure 4.3.4.3: MySQL Database of Suggestion Page | 51 |
| Figure 4.3.4.4: Output Image of Suggestion Page   | 51 |
| Figure 4.4: Software Testing of this System       | 52 |
| Figure 4.5.1: Desktop and Laptop View of CAMS BD  | 53 |
| Figure 4.5.2: Mobile View of CAMS BD              | 55 |
| Figure 4.5.3: Tab and Tablet view of CAMS BD      | 56 |

# CHAPTER 1 INTRODUCTION

#### **1.1 Introduction**

CAMS BD stands for CRICKET ACADEMY MANAGEMENT SYSTEM BANGLADESH. It is a digital platform through which anyone can get to know all the information related to all registered cricket academies and clubs under by BCB of the Country. As well as that anyone can get to know about selection information of Age-Level cricket which is under by BCB (Bangladesh Cricket Board), Dhaka League information such as Dhaka 1st division, Dhaka 2nd division, and Dhaka 3rd division, various Local Tournament information, Playground Booking information, not only the information of reputable coaches skilled in making players but also anyone will get the information about the talented local players who perform behind the scenes in one place.

I think when a new cricketer decides to start playing cricket, there are many dreams behind it. The beginning of their dreams is to be admitted to an academy. CAMS BD also wants to be by the side of a new cricketer at the beginning of his dream of becoming a professional cricketer and help him in his decision to choose the cricket academy of his dreams.

That's why our Cricket Academy Management System slogan is "Khuje Nao Tomar Shopner Academy".

In addition, through this website of Our CAMS BD, new cricketers will be able to know and learn about the basic tips of cricket and fitness training.

Above all, bringing our cricketers and coaches together on this digital platform of our country to move our domestic cricket and national cricket forward that's the only aim and goal of CAMS BD's.

For that purpose, to appear among you with CRICKET ACADEMY MANAGEMENT SYSTEM.

#### **1.2 Motivation**

At present inside Dhaka, there are more than 90+ registered cricket academies and more than 60+ registered cricket clubs under by Bangladesh Cricket Board (BCB). But the matter of sorrow is that at present no cricket academy or club has its website. For the reason that A new cricketer or student cannot get the proper information about that cricket academy or club where he/she want to admit. For the lack of proper information about that cricket academy or club after a few months later he/she faced so many problems on that cricket academy or cricket club. Because he/she did not know about whether this or that cricket academy is suitable or not for him/her. As a result, he/she leave that cricket academy after a few months.

On the other hand, suppose X is 20+ years old. X admitted to a Cricket Academy which is best for age-level cricketers not for adult cricketers but X does not allow for age-level cricket because X is already 20+ years old. In this case, X does not get any benefit from this or that Age Level Cricket Academy.

For your kind information, I would like to say that, I am also a professional Cricketer of Bangladesh. I know that accurately A new cricketer always faces some problems by choosing the perfect cricket academy for him/her. Because he/she did not have a clear knowledge about which academy is perfect for him/her.

That's why I think it's high time to build up a Cricket Academy Management System-based website that can not only solve this problem but also help the new cricketers to gain proper knowledge about all the cricket academies or cricket clubs inside Dhaka.

#### **1.3 Objective**

First of all, it's the only aim and goal of CAMS BD's to bring our local cricketers and local coaches together in one digital platform to move not only our domestic cricket but also our national cricket forward.

I hope CAMS BD will be able to solve our current problems and also it will help upcoming new cricketers who want to play for Bangladesh Cricket Team. Because –

- By using this website all of the new players can know easily which academy is the best for Agelevel Cricket, which cricket club is the best for the Dhaka league, and which cricket club is the best for Women's cricket.

- Also using this website new cricketers can get to know all the information about the cricket he/she need to know such as- admission information, playground booking information, tournament schedule, reputed coach information, any kind of news related to cricket academies and clubs)

- through this website, new cricketers will be able to know and learn about the basic tips of cricket and fitness training.

#### **1.4 Features of the Project**

The common features of this Project are given bellow-

- This website is effortless to use for each user.
- Anyone can use this website Freely.
- CAMS BD secures all data of the user.
- Account Maintenance is very easy.
- Admission process is also spontaneous.
- The user of the database can get all the information about this project.
- User also edits their database if necessary.
- User can get to know all the information about cricket academies and clubs easily.
- Anyone can get all the information about tournament schedules without any difficulty.
- The user can get to know all the fact about playground booking.
- Anyone can get all the updates about upcoming events of local cricket without trouble.
- It Increases Efficiencies and Reduces Costs.
- The user can get the proper information about which academy is best for women's cricket.
- Anyone can get to know all the news related to our local cricket.

#### ©Daffodil International University

• Easy Solution.

#### **1.5 Problem Statement**

For everyone's convenience, it is good to know that I have done research on social media and found that only 20 to 30 cricket academies have their page and group on Facebook. Through which new cricketers or students can know about the activities of those academies.

Surprisingly, most cricket academies and clubs do not have their accounts on social media. As a result, no one was able to get proper information about those cricket academies and clubs.

Since there is not enough information about cricket academies and clubs on online sites so that everyone takes all the information about cricket academies and clubs from offline and they feel comfortable with offline. This is why it is a challenge for CAMS BD how to bring them online from offline and get to know all the information about the cricket academies and clubs with consolation.

On the other hand, during the epidemic of COVID-19, it has become declivitous to collect all the information about cricket academies and clubs from offline. Because I could not meet the academy officials and coaches face to face if I wanted to, so I could not gather enough information about their academies and clubs.

#### **1.6 Social Impact of the Project**

We all know how important social sites are today in our daily lives. Our use of social sites is increasing day by day. In our day-to-day activities, it is becoming more and more difficult for us to find time for extra offline work, even though if we want to. As a result, we are relying online upon, even though we do not want to. With the help of online social sites, we can do many things together which has made our life a lot easier. Because through the online social site, we are getting all the details information about anything at home, which saves our both time and effort.

Hopefully, CAMS BD will also help a lot in saving everyone's time and effort. Because in one place through our CAMS BD's website anyone can easily get to know all the information about cricket academies and cricket clubs of Bangladesh.

Suppose a parent wants their son or daughter to be admitted to a cricket academy. If they want to gather an idea about 5-10 good cricket academies then they have to visit those 5-10 cricket academies and then get an idea about those academies which is difficult and a matter of time. Because amid so much business, parents can't find time to visit the 5-10 cricket academies and collect proper information about those academies.

In this case, our CAMS BD's website may be the right option. Because through our website anyone can easily find proper information about many cricket academies and clubs in one place. As a result, parents will be able to find the academy of their choice from many academies and enroll their son and daughter directly in that academy. Which will save both time and effort. Moreover, through our CAMS BD's website, anyone can get admission to any cricket academy included on our website with a 20% discount.

On the other hand, we are covering two major Academy Cup T-20 Cricket Tournaments through our CAMS BD's official Facebook page and group. Which has been able to get a good response among the visitors of the social sites. As well as our CAMS BD has already made a good impact on social media.

If you want you can visit our social sites. Here bellowed our social site links-

https://www.facebook.com/camsbd99.official

https://www.facebook.com/groups/camsbd99.official

#### **1.7 Report Layout**

Basically, in the First Chapter of this report, I have discussed the Introduction, Motivation, Objectives, Features, Problem Statements, Social Impact, and Report layout of my Project. The Second Chapter of the report discusses the Literature review, Background study, and project Related works as well as the scope of this Application. In the Third Chapter of this project, I will

discuss my project Methodology and Requirement analysis, System analysis, Software requirements, ULM Class Diagram, ER Diagram, DFD, Use Case Diagram, Business Process Modeling, Sequence Diagram, and Algorithms. Also, In Chapter three I will give a pictorial explanation of all the requirements. Through the Forth Chapter, you will be able to about the System design and coding, feature-wise results, output pictures, graphs, and tables as well as how many times it is good or bad. Conclusion and Future works will discuss in Chapter Five. At the end of this report, I will give all the references which I use for this project. Let's see an image of my Report Layout-

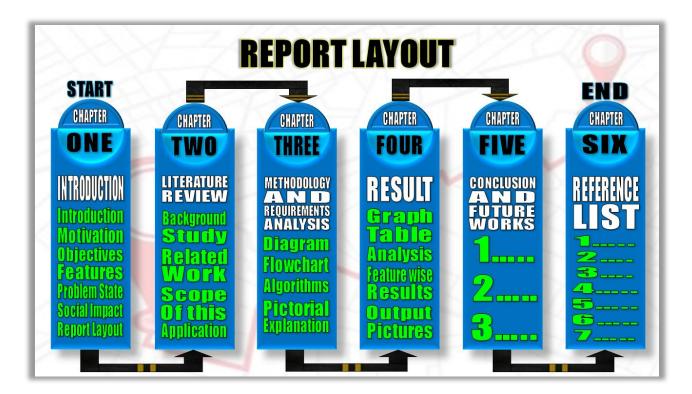

Figure 1.7: Report Layout of CAMS BD

# CHAPTER 2 LITERATURE REVIEW

#### 2.1 Background Study

The analysis of the algorithms has been extensively reviewed by González Navarro. The author of [1] has made a project which name is Sports Club Management-an internet to introduce technology in small sports clubs. In Sports Club Management a user can easily get all the information about the sports club. Such as team information, coach information as well as players information, match updates, seasons schedules, categories, and partners information, etc. An important feature of this Sports Club Management is the capability of any user to modify their data, which allows the user to have their data always updated without necessity interaction with the club.

On the other hand, the Administrator can manage user management, partners management, players management, team management, season management, matches management, and categories management. The administrator can create, update and delete all the data and the configuration settings for the different users. As well as admin can subscribe and unsubscribe a user to be a partner for the current season, can create players under a partner ID, edit and delete their data, and assignation to a team. Every team belongs to an existent category and can have assigned different coaches and players whose age fits in the category. Also, the admin can schedule matches for the teams and display the calendar for a range of days.

All in all, this is a very effective project for sports clubs. But I think other features can be added to this project that will increase the acceptability of this project to its users. There is about the performance of their players. As well as the trainers can create their training sessions and schedules and they are able to upload. This can create a space for knowledge sharing where a coach will be able to learn from other coaches.

Also through this, they will be able to control the training sessions and support of the players. Can add notes for any player in a match or session. For example, the reason a player is missing And being able to add game reviews.

#### **2.2 Related Works**

Following through [1] this report it was understood that this device was determined to be suitable for the following modules and the modules are included-

- 1. Default user
- 2. Administrator
- 3. Partner
- 4. Coach

1.Default user-

- Can access the intranet.
- Can log in and log out from the intranet.
- User able to modify their personal data.

#### 2. Administrator-

- Can create, edit/update, and delete the data
- Admin can manage everything in this application. Such as user management, partner management, player management, season management, categories management, team management, and matches management.
- 3. Partner-
  - Functionalities out of scope for this Sports Club Management System Project.

4.Coach-

• Functionalities out of scope for this Sports Club Management System Project.

# 2.3 Scope of my application

The difference area where we can this Cricket Academy Management System application-

- Any Cricket (Academy/Club) institution makes use of it providing updates, admission information, events schedule, rules, and regulations, etc.
- Any Cricket (field/ground) management can use it for providing booking information, tournament updates and events schedule, etc.
- It also can be used in others sports institutions and its modifications can be easily done according to their requirements.

#### **CHAPTER 3**

#### METHODOLOGY AND REQUIREMENTS ANALYSIS

#### 3.1 Methodology

We all know that in any project one or the other method is followed. So am I. We have followed a traditional hierarchical method to develop this project. [2] This method has been followed for the following reasons -

-Early there were limited ideas about the project. Also, I had to create the project myself because there were no other members in my group, and although it may have been simulated, multitasking was not done at all.

- Irregularity of time. Although the project has been built for 1 year, at that time In the development of this project, I was busy playing my Dhaka-League, since I am a professional cricketer. So I had to schedule time and work beforehand When will I be able to work on the project.

So even though one task after another was developed, discipline did not come in the development of the works randomly because there was a lot of task dependence, and some troublesome, to allow me to keep up moving Onwards.

#### **3.2 Project Planning Steps**

The Project Planning steps of this project can be serial into four section. First of all, the research about the problem and the solution, Second of all the design of the solution, third of all its implementation and coding, and finally the review of the result Received.

#### 3.2.1 Research

• In the research, phase firstly I identify the problem to solve in the Cricket academies/clubs and fields.

- After that, I Researching about the subsist software similar to the one that could solve this problem and technologies that could be used for its development.
- Then I attempt to assess the different alternatives and choose the most convenient.
- Finally, I Prepare the environment with the tools that are required for the development of this project.

# 3.2.2 Design

- At first, I define the requirements and/or functionalities that will have the software.
- After that, I define the different objects/entities and their properties.
- Then I design a data model with the entities and a representation of their interactions and their dependencies.
- Finally, in the design phase, I attempt to translate the data model to database architecture, with a table for each entity's master data and other transactional tables for the combination of entities in the functionalities.

# 3.2.3 Development

We know that the development will be done in sub-units of the project. Each unit belongs to the functionality or a set of functionalities that are very closely related. As there may be a dependency between some units, they will be developed in an appropriate order according to the UML diagram.

Basically, A unit will be successfully developed once it has been implemented, tested, and if something new and useful to improve the project has been learned during its development, the modifications will be applied as well to the units previously exhibited (if applied) and done a primary test.

- In the Development phase, I Developed the unit, both the Back-end, and Front-end, and constantly tested it Guarantee that the unit is developing at will.
- Then I Attach improvements that may have happened to the rest of the units.
- Finally, I accomplished a general test.

## ©Daffodil International University

#### 3.2.4 Review

- In this review phase, I trial all the functionalities combined and invite users to trial them.
- Finally, I Apply ultimate improvements that could give a better experience to the user from the feedback received.

#### **3.3 Requirements Analysis**

Requirement analysis is important for the success of a system or software project. Requirement analysis in systems engineering and software engineering includes tasks that determine requirements or conditions for a new or modified product or project, take into account, analyze, document, verify and manage potentially conflicting needs of different stakeholders for their Software or system requirements. Requirements should be defined at a level that is documented, workable, measurable, verifiable, identifiable, related to identified business needs or opportunities, and sufficient for system design.

#### **3.4 Software Requirements**

- Microsoft windows XP/ Windows Vista/ Windows 7/ Windows 8/ Windows 10/ Windows Server 2008, 2012.
- Visual Studio Code 2019 should be installed.
- XAMPP Server Version 8.1.0 should be installed.
- Web browser- Google Chrome/Mozilla Firefox.

#### 3.5 Language Used

#### **3.5.1 For the Front-End**

- HTML
- CSS

## ©Daffodil International University

• JAVASCRIPT

# 3.5.2 For the Back-End

- PHP
- MySQL Server DBMS (Back-end Database)

#### **3.6 UML Class Diagram:**

Basically, A class diagram illustrates class Features and mechanisms, as well as system limitations. Since the class diagram is the only one [3] UML diagram which can be mapped directly to the object-oriented language Used in modeling object-oriented systems. A group set, interface, partnership, Collaboration, and limitations can be seen in a class diagram A class diagram is a static diagram used to represent a static view of a system. Class diagrams are an anomaly to the rule that UML diagrams are not explicitly mapped.

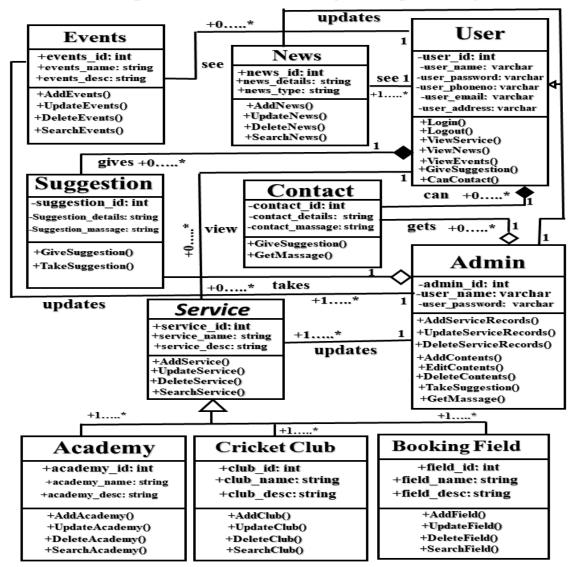

UML Diagram of Cricket Academy Management System

Figure 3.6: UML Diagram of CAMS BD

#### 3.7 Entity Relationship Diagram

Entity Relationship Diagram [4] Visual Component Database is the initial step for design, as well as a tool to determine the information system specification within an enterprise. An ERD may still occur used as a reference point after establishing a relational database, in case of debugging or Business processes are required after re-engineering. Although an ERD is useful for organizing information Which can be explained by a relational structure, it is insufficient for semi-structural or disorganized. Data It is also less likely to be effective in incorporating data into existing data system units Own.

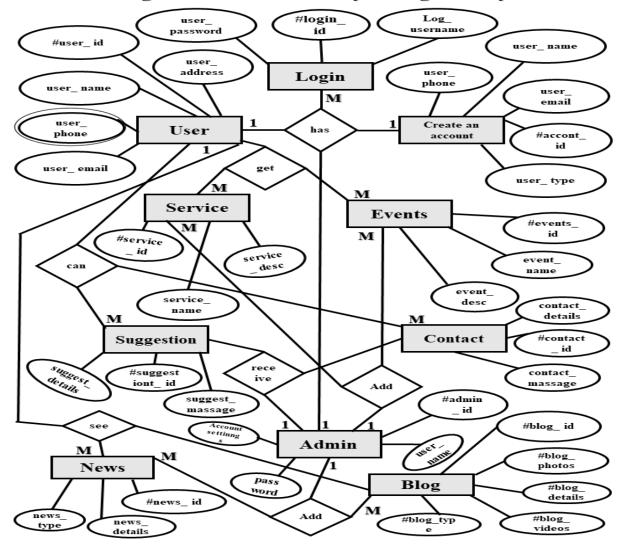

ER Diagram of Cricket Academy Management System

Figure 3.7:ER Diagram of CAMS BD

#### **3.8 Data Flow Diagram**

Basically, A DFD is a graphical representation of the data that flows through a system. Developing a DFD is one of the first steps when developing an information system. DFD [5] details such as incoming and outgoing data, how information travels through the system, and how information is stored within the system. But DFD does not contain information about the timing of the process. The key components included in DFD are processes, data storage, data flow, and external organization.

When developing DFD diagrams, the relevant layer DFD is first drawn. It shows how the whole system interacts with external data sources and data six. The next level is created by extending the DFD context-level DFD. Level 0 Description of subsystems in DFD systems and how information flows through them. It contains details about the required database within the system.

#### Zero Level DFD- Cricket Academy Management System

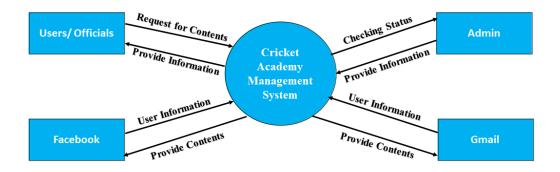

Figure 3.8: Zero Level DFD of CAMS BD

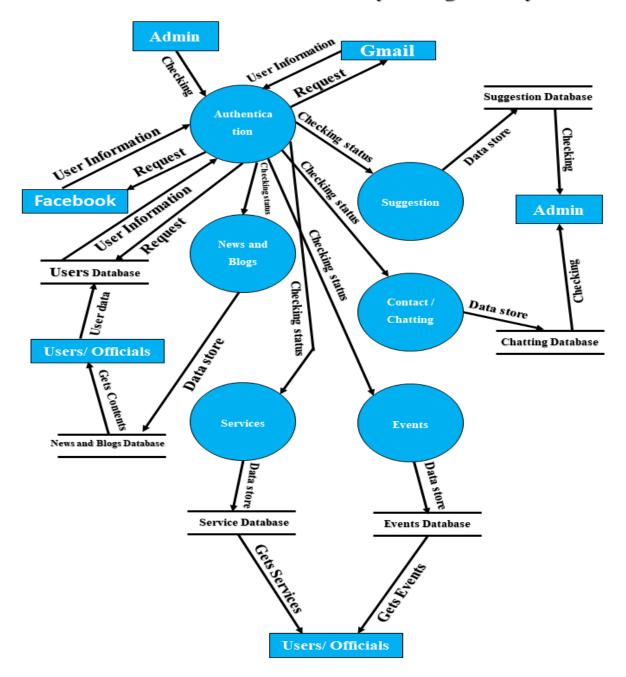

First Level DFD- Cricket Academy Management System

Figure 3.8.1: First Level DFD Diagram of CAMS BD

## **3.8.2 Second Level Data Flow Diagram**

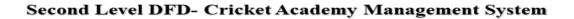

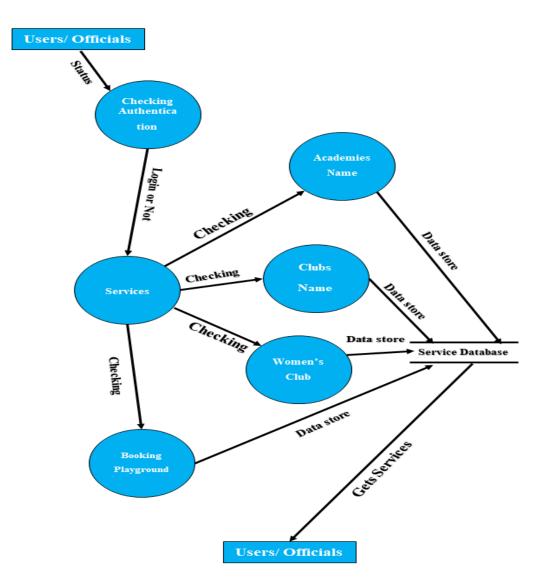

Figure 3.8.2: Second Level DFD Diagram of CAMS BD

#### 3.9 Use Case Diagram

[6] USE CASE is a diagram through which we can see what the system does in any system, what actors work on that system and the system's relationship with the actors. The relationship of the actors with the system is expressed through the USE CASE diagram. As an actor basically, user, admin, and official are meant here. Also, through the USE CASE diagram, anyone can understand the relationship between the user and admin of any system. It represent the goals of any system.

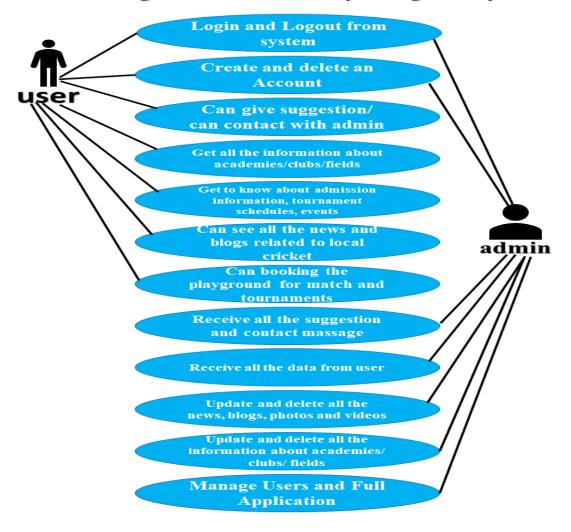

Use Case Diagram of Cricket Academy Management System

Figure 3.9: Use Case Diagram of CAMS BD

#### 3.10 Algorithm

#### 3.10.1 User's Use Case:

#### Actor: User

- Step 1: User can create an Account to join this Cricket Academy Management System.
- Step 2: User can sign in or log in with proper email and password.
- Step 3: User also log in with the help of his/her Facebook and Gmail id.
- Step 4: User can get all the information about cricket academies, clubs and cricket fields.
- Step 5: Get to know about admission information, tournaments schedules and upcoming events.
- Step 6: User Can get admit into any cricket Academies which in this system.
- Step 7: User can see all the news and blogs related to our local cricket.
- Step 8: An user can booking a playground for playing match.
- Step 9: User can give suggestion to admin about this system.
- Step 10: User can contact with admin for any kinds of query.
- Step 11: After complete the task he/she can log out from this system.

#### Note: If he/she wants then they can delete their Account of this system.

**Use Case Diagram** 

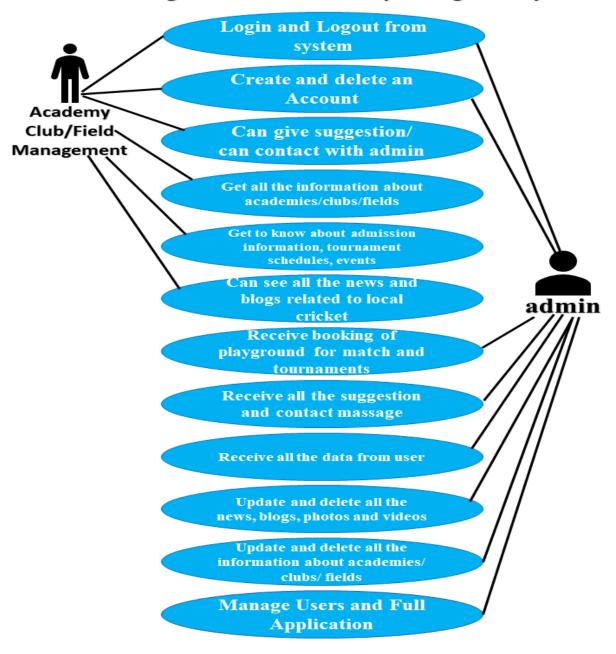

Use Case Diagram of Cricket Academy Management System

Figure 3.9: Use Case Diagram of CAMS BD

#### 3.10.2 Management's Use Case:

#### Actor: Academy/ Club/ Field management

Step 1: Can create an Account to join this Cricket Academy Management System.

Step 2: Can sign in or log in with proper email and password.

Step 3: Also log in with the help of his/her Facebook and Gmail id.

Step 4: Can get all the information about cricket academies, clubs and cricket fields.

Step 5: Get to know about admission information, tournaments schedules and upcoming events.

Step 6: Can see all the news and blogs related to our local cricket.

Step 7: Can booking a playground for playing match and tournaments.

Step 8: Can give suggestion to admin about this system.

Step 9: Can contact with admin for any kinds of query.

Step 10: After complete the task he/she can log out from this system.

#### Note: If he/she wants then they can delete their Account of this system.

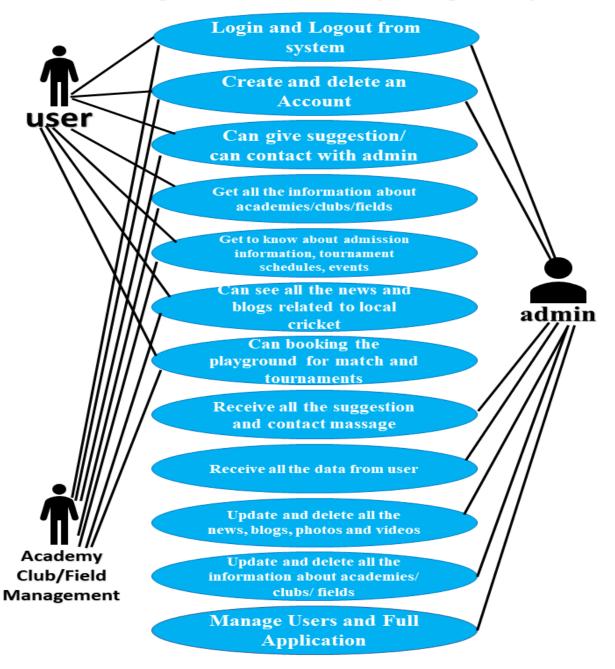

#### Use Case Diagram of Cricket Academy Management System

Figure 3.9: Use Case Diagram of CAMS BD

#### 3.10.3 Admin Use Case:

#### Actor: Admin

Step 1: Admin need to create an Account to manage this Cricket Academy Management System.

Step 2: Admin need to sign in or log in with proper email and password.

Step 3: Can update and delete all the information about cricket academies, clubs and cricket fields.

**Step 4**: Can provide all the information about admission information, tournaments schedules and upcoming events.

Step 5: Can update and delete all the news and blogs related to our local cricket.

Step 6: Confirmed booking a playground for playing match and tournaments.

Step 7: Receive all the data from user.

Step 8: Receive all the suggestion of users and managements about this system.

Step 9: Can receive all the contact massage of users and managements.

Step 10: Can manage users and this full Application.

**Step 11:** After complete the task admin can log out from this system.

Note: If admin wants then he/she can delete any Account of this system.

#### **3.11 Business Process Model Notation**

Business Processing Model Notation [7] is basically a diagram through which different processes of a business are expressed. Anyone can easily understand the business process through BPMN. On the other hand, Business Process Diagram is called BPMN Diagram. The BPMN diagram shows the processes using some notations. For example- Start, Intermediate, End, Activity, data objects.

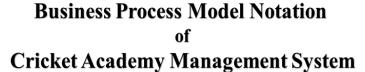

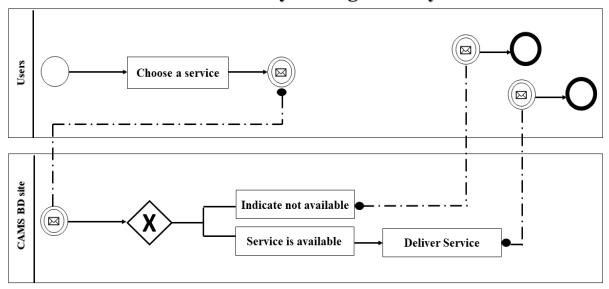

Figure 3.11: Business Process Model Notation of CAMS BD

#### 3.12 Sequence Diagram

Sequence [8] diagrams describe basic interactions among classes in terms of sending and replying to messages over time. They're also called event diagrams. It is a great way to visualize and validate various runtime scenarios. We can see through this diagram what message is going from which class to which class, which message is coming in the form of a reply from which class, or what message we are sending from one class to another class. We can know through diagrams. This diagram not only can help to predict how a system will behave but also discover responsibilities any class may need to have in the process of modeling a new system.

#### 3.12.1 Sequence Diagram for Log-On Scenario

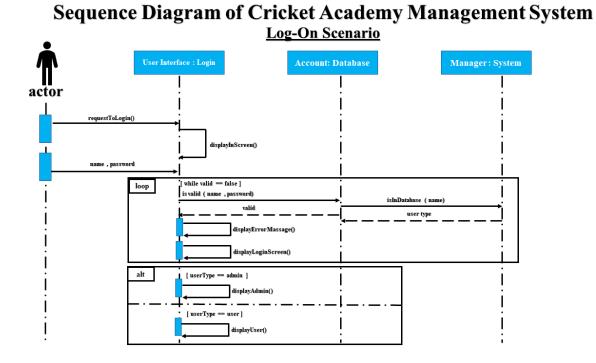

Figure 3.12.1: Sequence Diagram for Log-On Scenario of CAMS BD

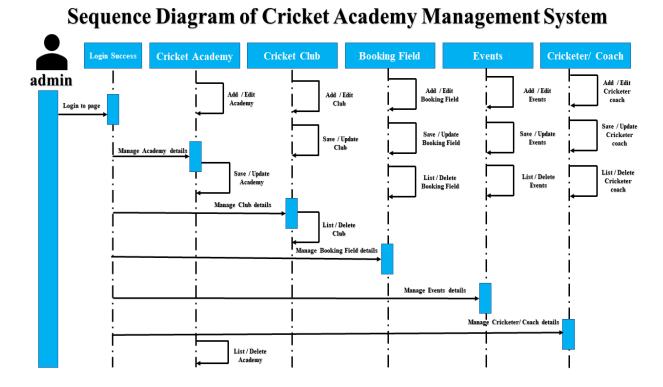

Figure 3.12.2: Sequence Diagram for admin of CAMS BD

### 3.13 Pictorial Explanation of all the Requirements

#### 3.13.1 Front-End

The tools that are used to create a graphical user interface, that is, through which user action takes place in a database, are called front end. Front end development is the visible part for the user, which is used by the user. The user-side part of this project has been manifested, like most websites, I using in this project HTML, CSS, and JavaScript and some libraries and frameworks like jQuery, Bootstrap, and React.

#### HTML

The full form of HTML is Hyper Text Markup Language. HTML [9] is the standard markup language for creating web pages. On the other hand, HTML is the basic foundation of web design with which web pages are created. HTML is used to give. This means creating a web page and displaying it in different browsers (such as Mozilla Firefox, Internet Explorer, etc.).

Web browsers read an HTML document and display it on the screen as a web page. The browser does not display HTML tags but uses tags as a means of displaying content, such as images, text, etc. That is, an HTML document is a web page. Once the HTML code is loaded into the browser, these codes do their assigned work. That is, markup tags determine the position, display, etc. of the content on a web page. HTML tags tell the browser how to easily display any content.

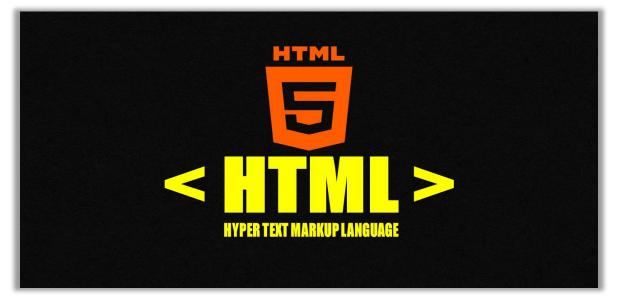

#### CSS

CSS stands for Cascading Style Sheets. CSS is a modern language through which the design, style, layout, or structure of a web document/website can be created. We use CSS to style an HTML document.CSS [10] describes how HTML elements should be displayed.CSS allows you to control the color of a web page, font, text size, background image, background color, spacing between elements, different web page display sizes for different screen size devices, and more. Very few codes are used to design a page through CSS. This takes less time to load the page. Because the less code is used in a web page, the better the loading speed of that web page.

As well as using CSS's Media Query Rules, any website can be made responsive to different device screen sizes.

Both HTML and CSS play an important role in creating a web page. The web page is created through HTML and the web page is given a new and attractive look through CSS. It is very important to use CSS code to give a simple website an attractive color look

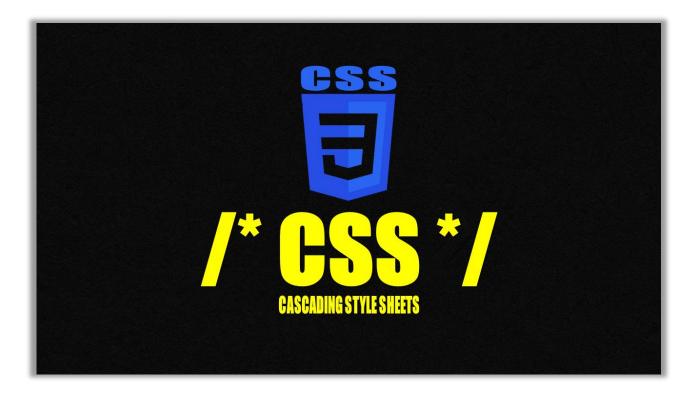

#### BOOTSTRAP

Bootstrap [11] is currently the most exoteric and effective HTML, CSS, and Javascript framework for developing a responsive and mobile-friendly web-application. In the current age of mobile, to design or develop a website, one has to think about mobile-first. And for this reason, it is very important to know about a framework like bootstrap. Bootstrap is a free front-end framework that allows you to do web development very quickly and in a short time.

There are many reasons why we should use this framework. One of them is saving time. With its help, it is possible to save a lot of time using only classes. Another big reason is all browser support. Web designers always have to think about cross-browser support. But using this framework works even if we don't think so much.

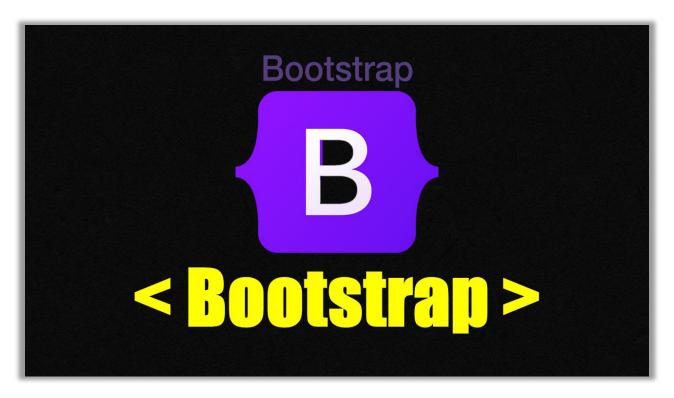

#### JAVASCRIPT

JavaScript is an open-source scripting language. JavaScript is a very lightweight, cross-platform, and object-oriented programming language. The extension of JavaScript is .js. JS [12] is the programming language of the Web. By learning this scripting language we can do web development, desktop app development, mobile app development. To learn JavaScript we need to have a good idea of HTML and CSS.

The data or content of a dynamic website is always changing. With the help of JavaScript, we can easily create a dynamic website.

We can use different libraries or frameworks to summarize the code of JavaScript. Such as JQuery, Angular JS, React JS, Vue Js, Node Js. Libraries or frameworks saves run time and code writing time. JavaScript is managed by various events in the browser. Such as click, double click, rightclick, load, unload, scroll, mouse hover, window resize and key-board keypress, etc. It is also often called browser site language. Because this language only works in the browser with different events.

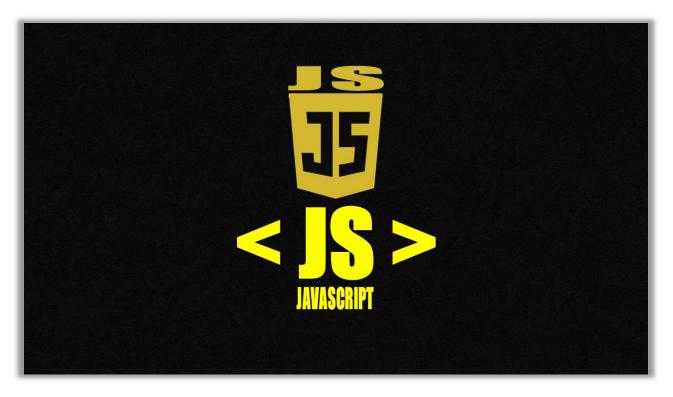

#### JQUEARY

jQuery is a library of JavaScript Language. This library is small and works very fast. This library supports different platforms and browsers. This library is called "write less do more" which means you can do a lot of work by writing a lot less code. This library is also used for AJAX and DOM-related work. In fact, you can say JavaScript and jQuery are almost the same. Just keep in mind that JavaScript is a programming language and jQuery is a library built with some JavaScript code.

The purpose of jQuery [13] is to make it much easier to use JavaScript on your website. This library is very fast and this library can be extended. By writing very little code you can write functions related to UI (user interface). The performance of the application you have created can be further enhanced through this library. Even many big companies use this library. Such as Microsoft, Google, IBM, Netflix, etc.

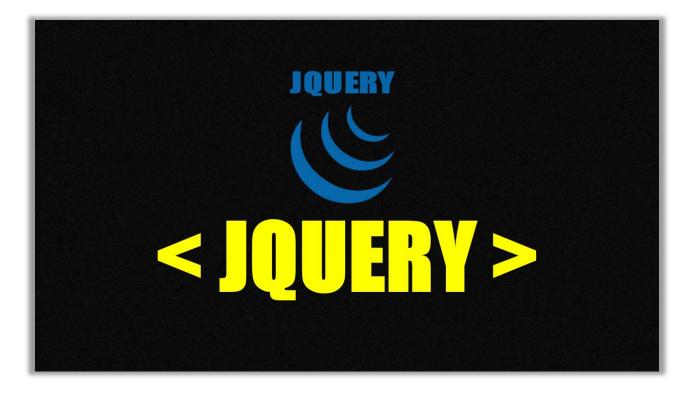

#### 3.13.2 Back-End

Back-end work enlivens a website and makes it work. Everything you need to do to keep a website up and running is back-end development. The admin-side programming of this project has been fully exhibited using PHP and Laravel Framework.

#### PHP

PHP [14] is a scripting language designed for running web pages. It is mainly used for web development. PHP can incorporate command line interface capabilities and use graphical applications. The main function of PHP is to process hypertext. Hypertext means HTML, XML, CSS. The PHP server decides who to send to which page. Username and password are required when logging in or entering the software. This PHP works by analyzing them, connecting to the database, including Data Star. PHP is typically a web server that uses PHP code in the form of instructions and creates web pages to display results. It can be used on most web servers and almost all operating systems can be used for free. PHP has long been popular for web development onsite servers. Many large organizations like Facebook, Wikipedia, WordPress use PHP for their main websites and various purposes. PHP [15] currently occupies 78.1% of the web technology space. PHP currently uses over 20 million websites and 1 million web servers.

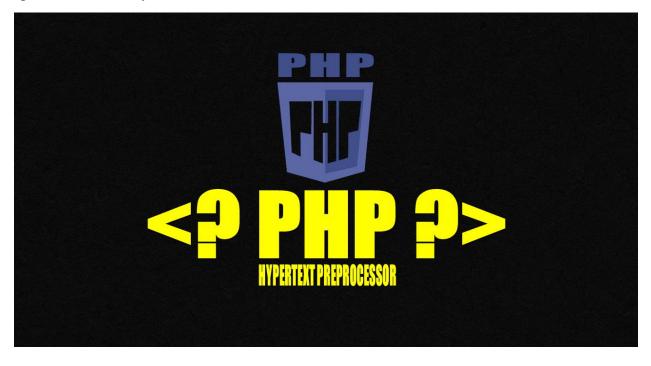

©Daffodil International University

#### 3.13.3 Database

A database is a system for storing information, where related information is first collected, stored, and accessed as needed. Databases are basically fast data retrieval and make arrangements to store data very securely. In this project I use MySQL Database.

#### **MYSQL**

MySQL [16] is an open-source Relational Database Management System (RDBMS - Relational Database Management System). Which uses Structured Query Language (SQL). This MySQL runs on almost all platforms like Linux, UNIX, and Windows. This is what we use most of the time for web applications. This means that all the data we use for web applications is stored in a database and we can use this data later. For example, all social media on Facebook, Twitter, and YouTube use MySQL to store their data in the database. With MySQL we can save data from our web applications or any other applications just as we can retrieve this data from the database. And this data can be stored in many storage engines such as InnoDB, CSV, and NDB, etc. MySQL is written with C and C ++ and you can use this MySQL database on different platforms like Mac, Windows, Linux, and Unix, etc. MySQL supports a variety of data types such as signed or unsigned integers, Float, Double, Char, Varchar, Binary, Text, Blob, Date, Time, Datetime, Timestamp, Year, Set, Enum, Fixed and variable-length string types.

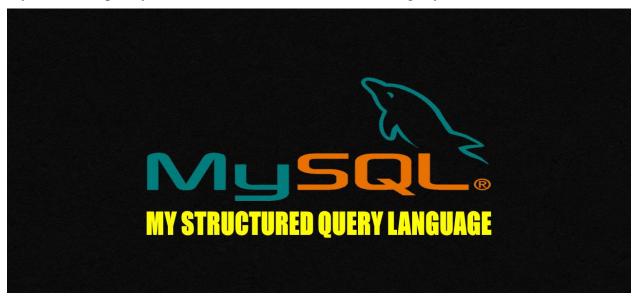

MySQL is completely free. You can save millions of data using MySQL database.

#### **3.13.4 Software Tools**

#### VISUAL STUDIO CODE

Visual Studio Code [17] is a code editor software developed by Microsoft. It supports almost all current operating systems such as Windows, Linux, Mac, etc.

A variety of programming languages can be written and run through this code editor software. Several other features make Visual Studio Code Editor software much stronger than other code editor software. The Visual Studio code software is also called VS code for short. With the feature, the feature user interface of VS code is simple and beautiful. As a result, it is not a problem for newcomers to understand. The visual syntax highlighting of the code is more interesting than other code editors. The Syntax Highlight option helps us a lot to code. The code we write is shown in different colors. As a result, it is easy to catch mistakes in our code. All popular programming languages have VS code extensions that add programming code to any language. Such as- C, C+, Python, JavaScript, PHP, Java, etc.

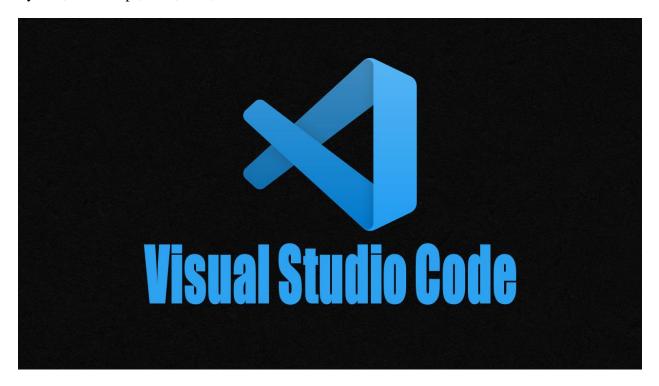

#### XAMPP

XAMPP is a type of offline server. We can use it on our computer as a web server. To install different types of coding such as PHP, MySQL, and WordPress, Joomla, Magento, etc. we also need to have this XAMPP software installed [18]. In a word, you must use XAMPP for web development.

When it comes to web development, you have to put the website somewhere. This is called a server. The server may be online or on a local computer. Local computer means XAMPP Server is a software that converts the computer you work on to a server.

Installing this software installs the rest of the software, including the database for the server. The website can then be tested by placing the website file inside the htdocs folder of the XAMPP Server. XAMPP's A-Apache server software that serves websites, M-MariaDB databases, P-PHP / Perl programming languages.

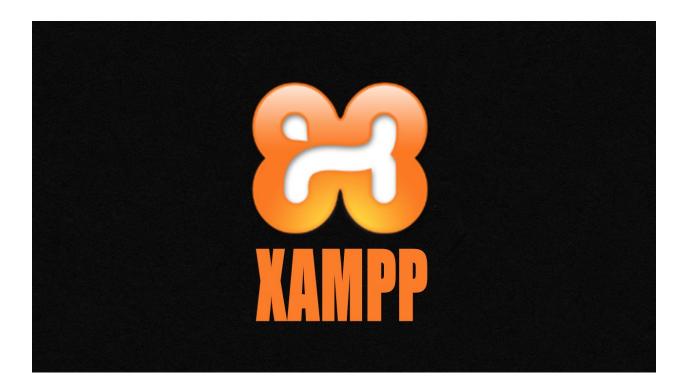

## CHAPTER 4 RESULT

#### 4.1 Project Distribution Over Time

I previously mentioned that, the duration of this project has been approximately 1 year, although the predominance of dedication to the project has been increasing over time. The research initiated approximately in January 2021 and has been a long precession that advanced slowly until May 2021, with a inscription of 60 hours. At one point in my research, I conducted a survey where I created some common questions about the cricket academy and passed them on to people. Surprisingly, about 95% of the people were interested in knowing the answers to each of my questions, which inspired me to implement this project. The design of this project went from May 2021 until July 2021 and then development from August 2021 until November 2021. Those have been the toughest steps in the project in whose have been sacrificed 135 hours and 230 hours respectively. Finally, the inception date of the review was a little bit unclear for me, as it got mixed with the separate review of the last unit, but it lasted for a couple or four weeks, from half November until the beginning of December 2021, and comprehend the last 50 hours until the end of the project.

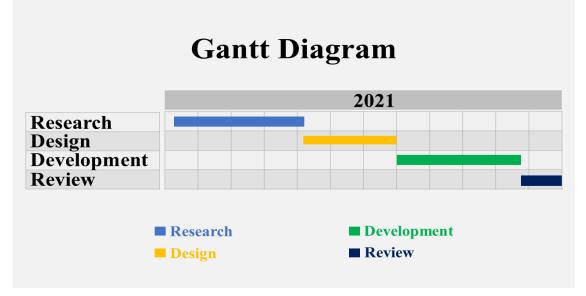

The following figure describe the Gantt diagram from the beginning of this project until its end.

Figure 4.1: Project Distribution Over Time Gantt Diagram

### 4.2 Gantt Diagram by Steps

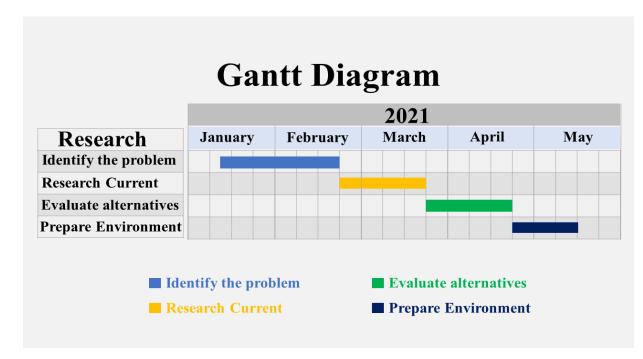

In this section, A diagram elaborate by the different steps can be found in the bellow-

Figure 4.2.1: Gantt Diagram of Project Research

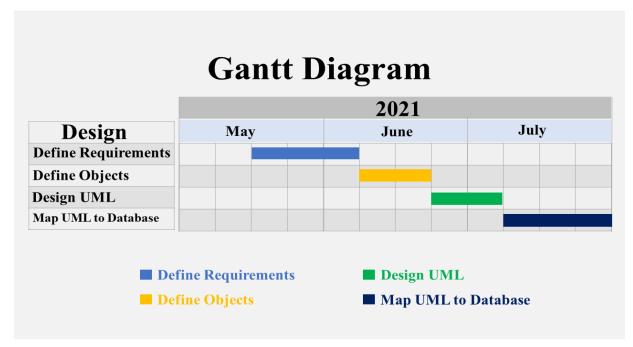

Figure 4.2.2: Gantt Diagram of Project Design

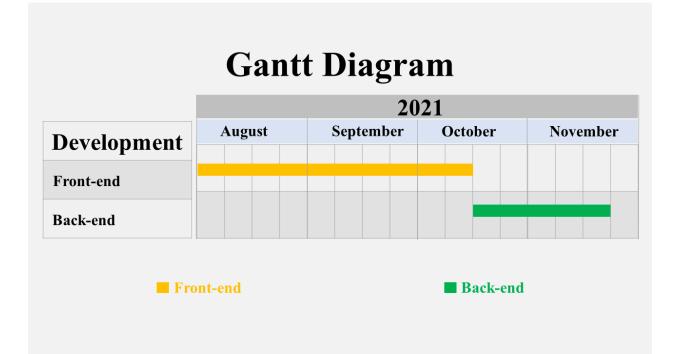

Figure 4.2.3: Gantt Diagram of Project Development

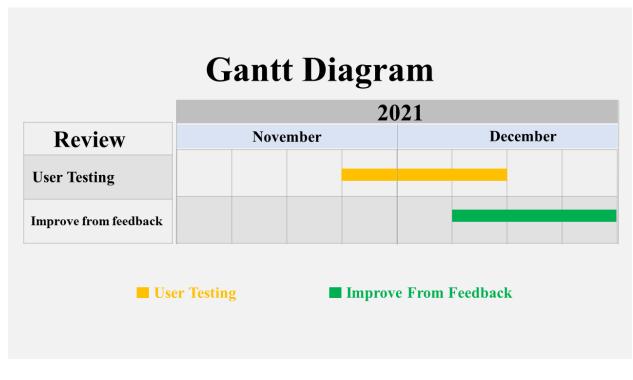

Figure 4.2.4: Gantt Diagram of Project Review

### 4.3 Implementation and Code Analysis

#### 4.3.1 Registration or Create an Account Page

4.3.1.1 Front-end Code of Registration:

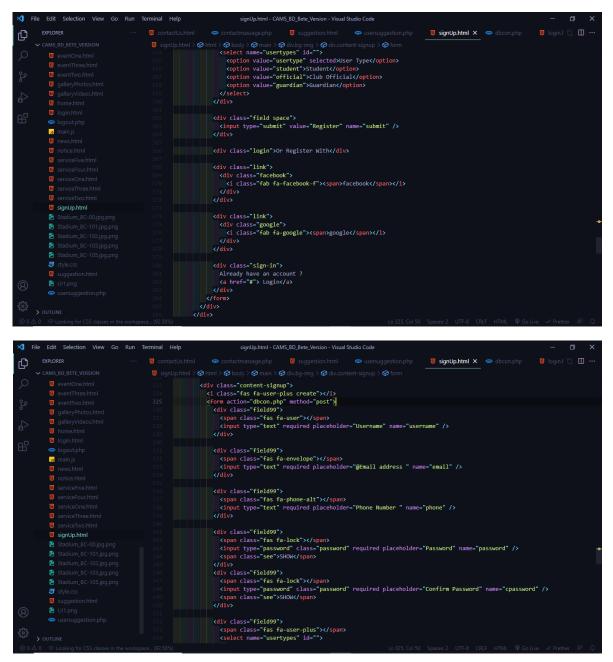

Figure 4.3.1.1: Front-end Code of Registration

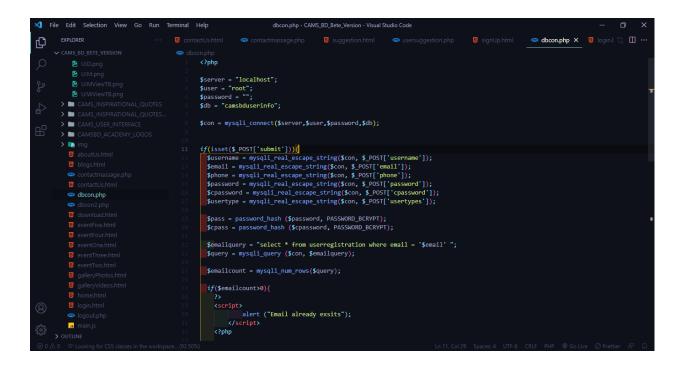

#### 4.3.1.2 Back-end Code of Registration Page:

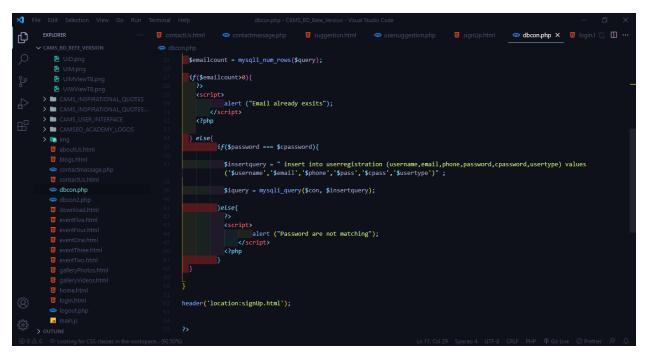

Figure 4.3.1.2: Back-end Code of Registration Page

### **4.3.1.3 MySQL Database of Registration Page:**

| ← <sup>¶</sup> Server | 127.0.0.1      | » 🗊 Database     | : camsbduser   | info » 📠 Table:  | userregi  | stration   |              |         |             |            |            |             |             | ¢           |       |
|-----------------------|----------------|------------------|----------------|------------------|-----------|------------|--------------|---------|-------------|------------|------------|-------------|-------------|-------------|-------|
| Browse                | M Stru         | ucture 📃         | SQL 🔍 S        | Search ≩eilr     | sert      | Export     | 📕 Impo       | t 💻     | Privileges  | <i>»</i> 0 | perations) | Trackir     | ng 26 .     | Triggers    |       |
| Showing               | j rows 0 - 4 ( | (5 total, Query  | took 0.0006 s  | econds.)         |           |            |              |         |             |            |            |             |             |             |       |
| SELECT * F            | ROM `user      | registration     | •              |                  |           |            |              |         |             |            |            |             |             |             |       |
| Profiling             | [Edit inline]  | [Edit][Expla     | in SQL][Cre    | ate PHP code ] [ | Refresh   | ]          |              |         |             |            |            |             |             |             |       |
| Show + Options        | / all   Num    | ber of rows:     | 25 🗸           | Filter rows: Se  | arch this | s table    | Sort         | y key:  | None        |            | ~          |             |             |             |       |
| ←T→                   |                | ▼ id             | username       | email            | p         | hone       | password     |         |             |            |            |             | cpasswo     | rd          |       |
| 🗌 🥜 Edit              | 📑 Сору         | Delete 1         |                | sisiblu99@gma    | l.com 0   | 1687476163 | \$2y\$10\$Q3 | r8Ckuyī | 7FvdKXtBdiA | cNuXzu5    | MsRbmCF    | Xjl1TppZgc  | \$2y\$10\$1 | uo/D8wxb    | CKVYt |
| 🗌 🥜 Edit              | 📑 Сору         | Delete 2         |                | shojib27@gma     | l.com 0   | 1990508806 | \$2y\$10\$xv | ls7QT5r | mFz0sRxgDT  | TG2uLJj    | isS3i2oV0U | J01jqk0jVN  | \$2y\$10\$c | rAH.GuFa    | NTZk1 |
| 🗌 🥜 Edit              | 📑 Copy         | \ominus Delete 3 | Omor<br>Farukh | farukh20@gma     | I.com 0   | 1990508805 | \$2y\$10\$C8 | CNc1Q   | vz5jrcLNHmm | nmFjObP    | FIDU33A2   | I7MBzpVz/gE | \$2y\$10\$H | (0Qf7GQr(   | CeRkQ |
| 🗌 🥜 Edit              | 📑 Copy         | Delete 4         | Amir           | amir10@gmail.    | com 0     | 1925785574 | \$2y\$10\$Fc | 3dmG/0  | .rR3PY5oE0. | .tk.0DMO   | n1.qxdAB   | e70JsWC/    | \$2y\$10\$5 | 6.6p4.ejjJU | .P8Bg |
| 🗌 🥜 Edit              | 📑 Copy         | Oelete 5         | fahim          | fahim11@gmai     | .com 0    | 1925785573 | \$2y\$10\$w5 | UMDIzj( | 6WhczE192v  | t5eeUfZ0   | /nDzAzZ9   | oLbcdnDzC   | \$2y\$10\$y | e29byRR     | DHJH4 |
| <b>t</b>              | Check all      | With selecte     | d: 🥜 Edit      | <b>≩</b> € Copy  | ᇢ Del     | ete 🔜 I    | Export       |         |             |            |            |             |             |             |       |
| Show                  | / all   Num    | ber of rows:     | 25 🗸           | Filter rows: Se  | arch this | s table    | Sort         | oy key: | None        |            | ~          |             |             |             |       |
| Query rest            | ults operation | ons              |                |                  |           |            |              |         |             |            |            |             |             |             |       |

Figure 4.3.1.3: MySQL Database of Registration Page

#### ricket Academy B ABOUT US BLOGS HOME SERVICE V **苗** EVENTS ✓ NEWS 💄 Username @Email address 📞 Phone Number A Password Confirm Password ♣+ User Type Register Or Register With f facebook G google Already have an account ? Login

4.3.1.4 Output Image of Registration Page:

Figure 4.3.1.4: Output Image of Registration Page

©Daffodil International University

### 4.3.2 Login Page

### 4.3.2.1 Front-end Code of Login Page:

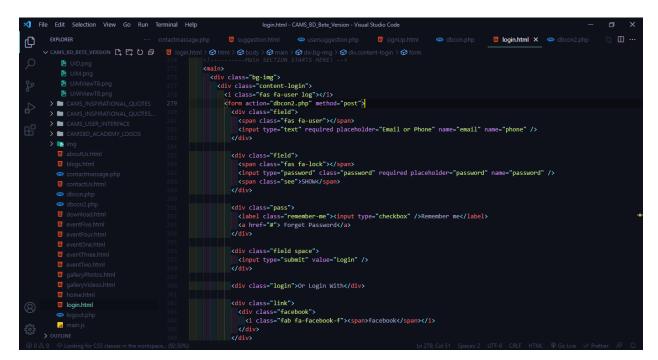

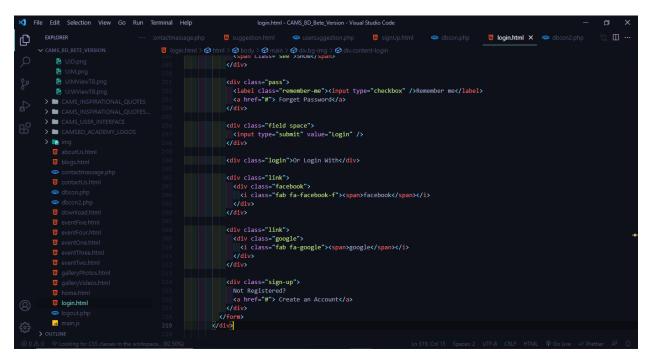

Figure 4.3.2.1: Front-end Code of Login Page

### 4.3.2.2 Back-end code of Login Page:

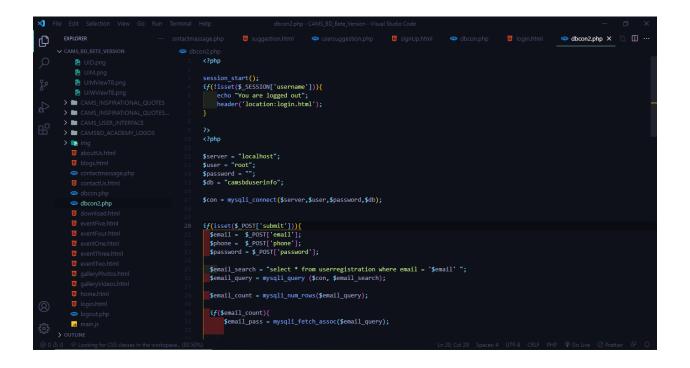

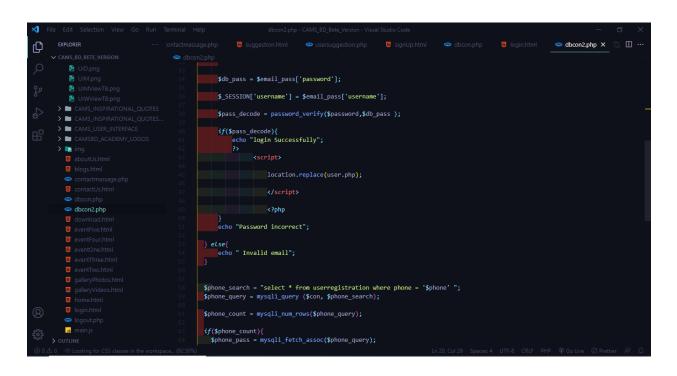

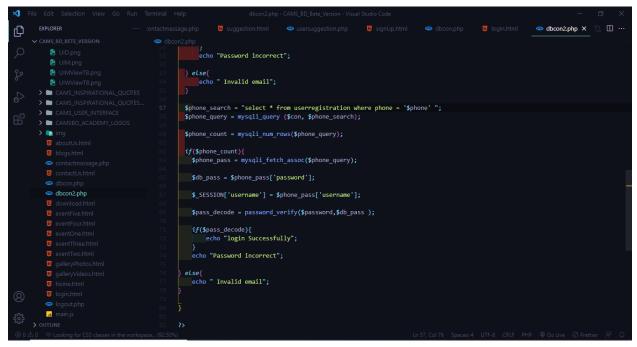

Figure 4.3.2.2: Back-end code of Login Page

### 4.3.2.3 Output Image of Login Page:

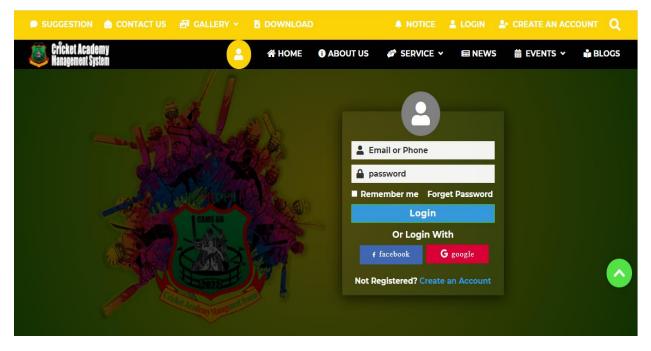

Figure 4.3.2.3: Output Image of Login Page

### 4.3.3 Contact Us Page

### 4.3.3.1 Front-end Code Contact Us Page:

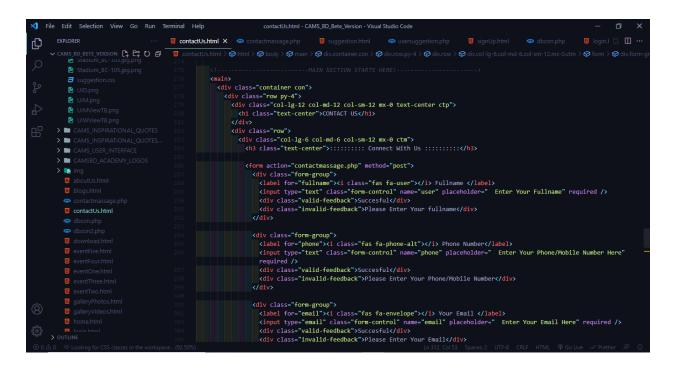

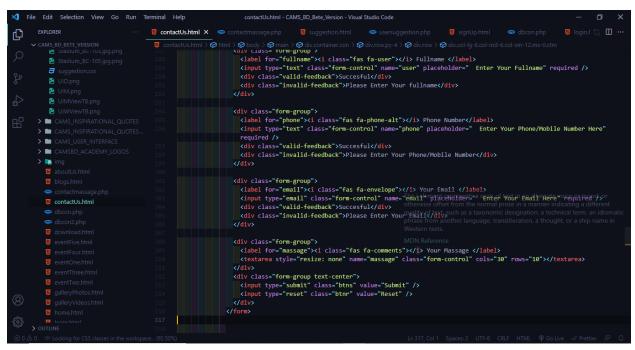

Figure 4.3.3.1: Front-end Code Contact Us Page

#### 4.3.3.2 Back-end Code Contact Us Page:

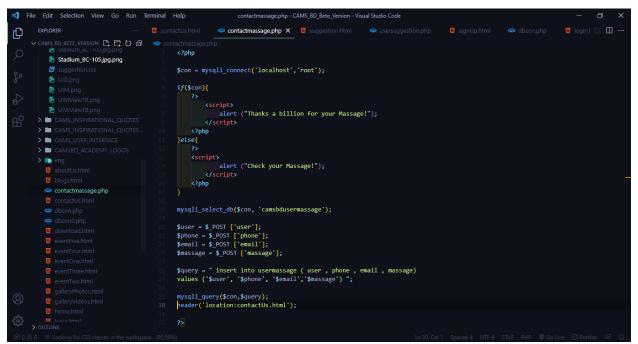

Figure 4.3.3.2: Back-end Code Contact Us Page

### 4.3.3.3 MySQL Database of Contact Us Page:

| 🛏 🗐 Server: 127.0.0.1 » 🗊 Database: camsbdusermassage » 🐻 Table: usermassage 🔅 🛪                                |
|----------------------------------------------------------------------------------------------------|
| Browse 🧏 Structure 🖉 SQL 🔍 Search 👫 Insert 🚍 Export 🖼 Import 🖷 Privileges 🎤 Operations 💿 Tracking 🌫 Triggers    |
| Showing rows 0 - 1 (2 total, Query took 0.0006 seconds.)                                                        |
| SELECT   * FROM 'usermassage'     Profiling [Edit Inline ] [Edit ] [Explain SQL ] [Create PHP code ] [Refresh ] |
| □ Show all Number of rows: 25 ▼ Filter rows: Search this table Sort by key: None ▼                              |
| + Options<br>← T → ▼ id user phone email massage<br>○                                                           |
| Query results operations                                                                                        |
| Bookmark this SQL query  Let every user access this bookmark                                                    |

Figure 4.3.3.3: MySQL Database of Contact Us Page

## 4.3.3.4 Output Image of Contact Us Page:

| :::::::::: Connect With Us ::::::   | ::::: Want TO REACH US :::::::::                       |
|-------------------------------------|--------------------------------------------------------|
| La Fullname                         | 🗰 Cricket Academy Management System                    |
| Enter Your Fullname                 |                                                        |
| C Phone Number                      | Road No-4 ,Middle Badda Adharshanagar Dedda Dhale 1212 |
| Enter Your Phone/Mobile Number Here | Badda, Dhaka-1212                                      |
| Vour Email                          | 🛛 camsbd99@gmail.com                                   |
| Enter Your Email Here               | http://:www.camsbd.com                                 |
| 🗣 Your Massage                      |                                                        |
|                                     | Middle Badda প্রাণ সেন্টার 🛇                           |
|                                     | র্হতর ম্যাপ দেখুন                                      |
|                                     |                                                        |
|                                     |                                                        |
|                                     | के अ                                                   |
|                                     | Madhya Bada Bazar Rd                                   |
|                                     | Tiony Madnya Baduar                                    |

Figure 4.3.3.4: Output Image of Contact Us Page

### 4.3.4 Suggestion Page

### 4.3.4.1 Front-end Code of Suggestion Page:

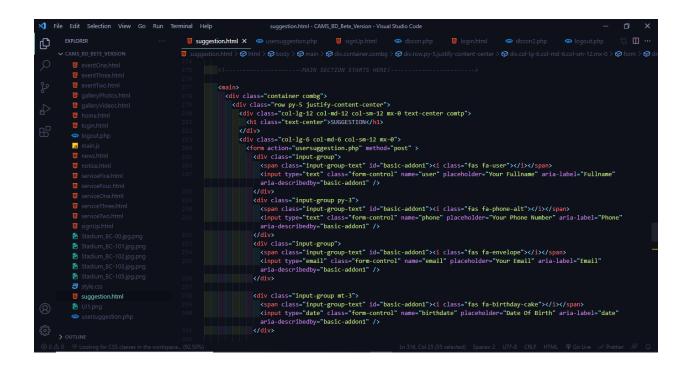

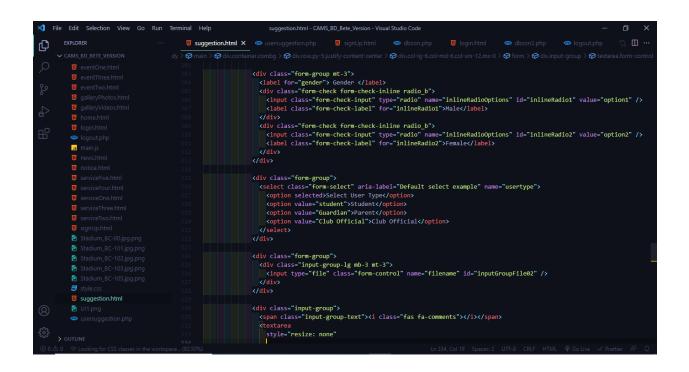

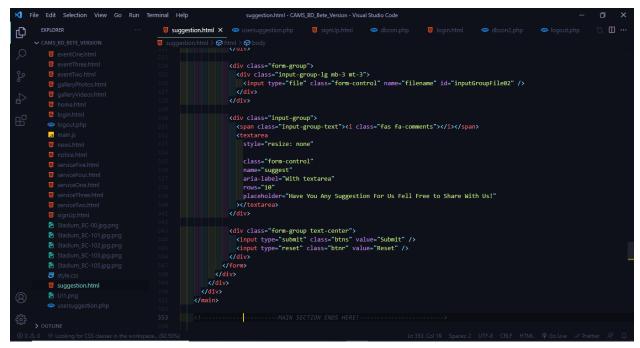

Figure 4.3.4.1: Front-end Code of Suggestion Page

### 4.3.4.2 Back-end Code Suggestion Page:

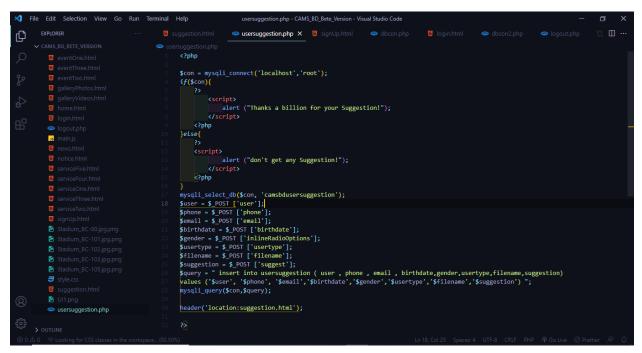

Figure 4.3.4.2: Back-end Code Suggestion Page

## 4.3.4.3 MySQL Database of Suggestion Page:

| - 🗐             | Server:    | 127.0.0.1      | » 🗊 Da     | itabase | : camsbdu         | isersuggesti | on » 🗖          | Table: use  | ersuggestic        | on      |          |         |           |     |            |          |           |        | \$ ⊼                       |
|-----------------|------------|----------------|------------|---------|-------------------|--------------|-----------------|-------------|--------------------|---------|----------|---------|-----------|-----|------------|----------|-----------|--------|----------------------------|
| B               | rowse      | M Str          | ructure    |         | SQL               | Search       | <b>≩</b> •i In: | sert 📃      | Export             | 🐺 In    | nport    | .∎ P    | rivileges | P   | Operations | ۲        | Tracking  | 26     | Triggers                   |
| 🖌 S             | howing     | rows 0 - 2     | (3 total,  | Query   | took 0.001        | 0 seconds.)  |                 |             |                    |         |          |         |           |     |            |          |           |        |                            |
| SELE            | CT * FI    | ROM `user      | sugges     | tion`   |                   |              |                 |             |                    |         |          |         |           |     |            |          |           |        |                            |
| 🗆 Pr            | rofiling [ | Edit inline    | ] [ Edit ] | [ Expla | in SQL][          | Create PHP   | code][          | Refresh ]   |                    |         |          |         |           |     |            |          |           |        |                            |
|                 | Show       | all   Nur      | nber of r  | ows:    | 25 🗸              | Filter ro    | ws: Se          | arch this t | able               | S       | ort by k | ey: I   | None      |     | *          |          |           |        |                            |
| Option<br>← T – |            |                |            | ≂ id    | user              | phone        | ema             | ail         |                    | birth   | date     | gender  | usertype  | e f | ilename    |          |           |        | suggestion                 |
|                 |            | 👫 Сору         | ᇢ De       |         | Md Saifu<br>Islam |              |                 |             | iail.com           |         |          | option1 | Club      |     |            |          |           |        | Add more<br>registred club |
|                 | 🥜 Edit     | 📑 Сору         | 😂 De       | lete 2  | Md.<br>Abdullah   | 01925785     | 574 abd         | ullahalif07 | @gmail.co          | om 2002 | -10-07   | option1 | student   | 1   | I6 Decembe | r 2021-( | CAMS BD.p | ng     | please check<br>this file  |
| □ <b>«</b>      | 🥜 Edit     | 🛃 Сору         | 😂 De       | lete 3  | Amir<br>Hamza     | 01990508     | 806 ami         | r10@gmai    | il.com             | 2010    | -07-06   | option1 | student   | L   | IST_OF_CF  | RICKET   |           | r.docx | check this file            |
| <b>t</b>        |            | Check all      | With       | selecte | d: 🥜 E            | dit 📑        | Сору            | Delete      | e 🔜 E              | Export  |          |         |           |     |            |          |           |        |                            |
|                 | Show       | all   Nur      | nber of r  | ows:    | 25 🗸              | Filter ro    | ws: Se          | arch this t | able               | s       | ort by k | ey:     | None      |     | ~          |          |           |        |                            |
| Que             | ery resu   | lts operat     | ions       |         |                   |              |                 |             |                    |         |          |         |           |     |            |          |           |        |                            |
|                 | Print      | <b>≣</b> ∎ Cop | y to clip  | board   | 🚐 Ex              | port 💼       | Display         | chart       | <sub> Create</sub> | e view  |          |         |           |     |            |          |           |        |                            |
| Cor             | nsole      |                |            |         |                   |              |                 |             |                    |         |          |         |           |     |            |          |           |        |                            |

Figure 4.3.4.3: MySQL Database of Suggestion Page

### 4.3.4.4 Output Image of Suggestion Page:

| 🗩 SUGGESTION 💧 CONTACT US 🗃                                                                                     | GALLERY - DOWNLOAD                                         | 🜲 NOTICE 💄 LOGIN 🛔   | CREATE AN ACCOUNT  |
|----------------------------------------------------------------------------------------------------|------------------------------------------------------------|----------------------|--------------------|
| Cricket Academy<br>Management System                                                                            | A HOME O ABOUT US                                          | 🕼 SERVICE 🗸 🛛 🖬 NEWS | 曲 events 🗸 🔹 Blogs |
|                                                                                                    | Your Fullname                                              |                      |                    |
| 1000 (1000 (1000 (1000 (1000 (1000 (1000 (1000 (1000 (1000 (1000 (1000 (1000 (1000 (1000 (1000 (1000 (1000 (100 | Vour Phone Number                                          |                      |                    |
|                                                                                                    | Vour Email                                                 |                      |                    |
|                                                                                                    | iii ddyyyy                                                 |                      |                    |
|                                                                                                    | Gender Male Female                                         |                      |                    |
|                                                                                                    | Select User Type                                           | × ↓                  |                    |
|                                                                                                    | Choose File No file chosen                                 |                      |                    |
|                                                                                                    | Have You Any Suggestion For Us Fell Free to Share With Us! | 5                    |                    |
|                                                                                                    | •                                                          |                      |                    |
|                                                                                                    |                                                            |                      |                    |
|                                                                                                    | Cudenty Manager                                            |                      |                    |
|                                                                                                    | Submit Res                                                 | et                   |                    |

Figure 4.3.4.4: Output Image of Suggestion Page

#### 4.4 Software Testing of this System

Since we all make mistakes, software testing is required. Some of these mistakes are small, however, others can be costly or dangerous. For that reason, things can always go wrong - people make mistakes All the time - we have to double-check what we produce. Because most of the time we take our work for granted. Errors will be contained we all need to double-check our own work. However, there are some errors the result from erroneous assumptions and blind spots, we can make the same mistake when we review, we did our own thing when we got it done. As a result, we may not notice the flaws in our work. We should ideally review our work with someone else because they are more likely to identify errors. There are many reasons why software testing is important, as well as the main consideration that Any product should be applied during testing as well.

| Test<br>Case<br>Id | Test<br>Case<br>Name | Pre<br>Condition            | Priority | Input<br>Test Data                                            | Step to be<br>executed                           | Expected<br>Result          | Successful<br>or<br>Not |
|--------------------|----------------------|-----------------------------|----------|---------------------------------------------------------------|--------------------------------------------------|-----------------------------|-------------------------|
| 1                  | User<br>Regis        | NO                          | HIGH     | valid email and<br>valid<br>Phone Number                      | Need to fill<br>Up the<br>Registration           | Registration<br>Successful  | Yes                     |
| I                  | tration              | Condition                   |          | invalid email and<br>invalid<br>Phone Number                  | Form with<br>Proper<br>Information<br>and submit | Show an<br>Error<br>Massage | Error                   |
| 2                  | User                 | Must be<br>complete         | HIGH     | valid email or<br>valid Phone Number<br>And User password     |                                                  | login<br>Successful         | Yes                     |
|                    | login                | gin Registration<br>earlier |          | invalid email or<br>invalid Phone Number<br>And User password | And enter<br>User password<br>and submit         | Show an<br>Error<br>Massage | Error                   |

Figure 4.4: Software Testing of this System

### 4.5 Output Images of CAMS BD

### 4.5.1 Desktop and Laptop View of CAMS BD

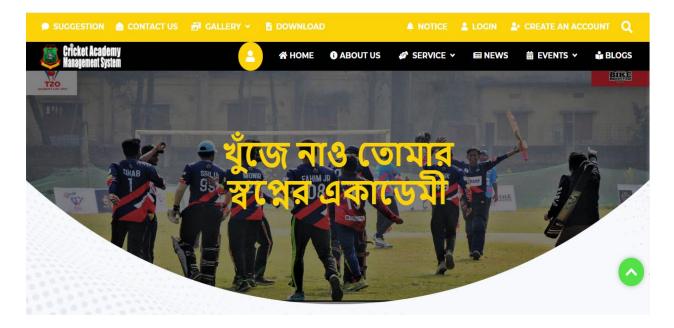

Figure 4.5.1: Desktop and Laptop View of CAMS BD

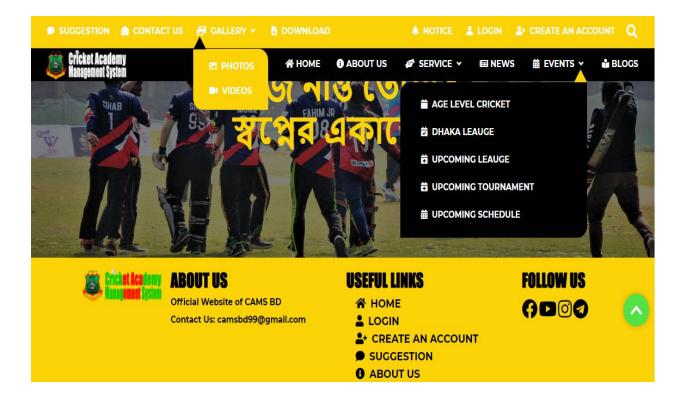

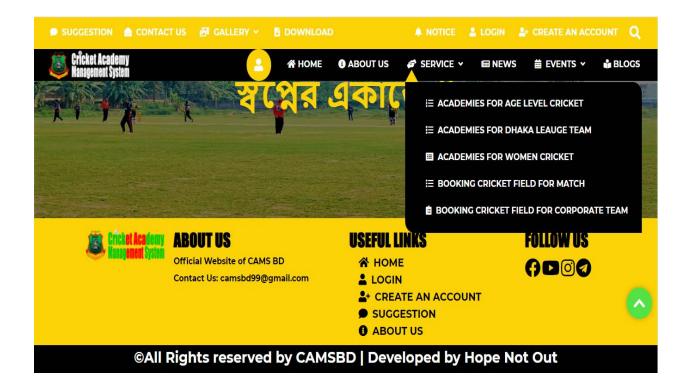

| উচ্চতা অনুযায়ী একত                    | ধুবই জরুরি। ওজ<br>শরীরের ভারসাম্য ন<br>শরীরের নমনীয়তাও<br>ভাবে কমে গেলেও<br>দিতে পারে। কিন্তু শর্<br>কম তা না জানলে বি | ABC search here! (search here! (রের ওজন ানয়ন্ত্রণে রাখাচা না অতিরিক্ত বেড়ে গেলে নাস্ট হয়ে যায়। বিগড়ে যায় । আবার ওজন অস্বাভাবিক শারীরে নানা সমস্যা দেখা রীরের ওজন কতটা বেশি বা ঠক কতটা ওজন বাড়ানো বা টা আন্দাজে করা মুসকিল। |                         |   |
|----------------------------------------|----------------------------------------------------------------------------------------------------|----------------------------------------------------------------------------------------------------|-------------------------|---|
| Crick of Academy<br>Haney ement System | ABOUT US<br>Official Website of CAMS BD<br>Contact Us: camsbd99@gmail.com                                               | USEFUL LINKS<br>HOME<br>LOGIN<br>CREATE AN ACCOUN<br>SUGGESTION<br>ABOUT US                                                                                                    | FOLLOW US<br>() D () () | • |

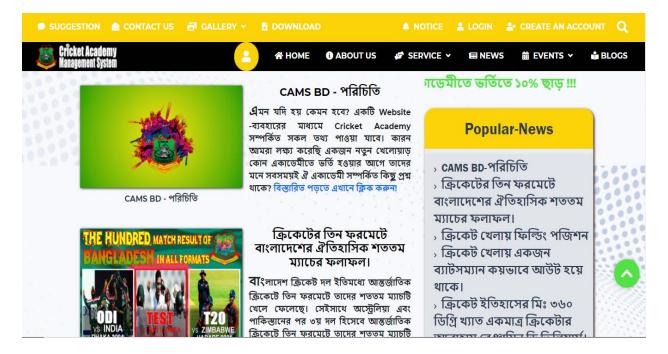

### 4.5.2 Mobile View of CAMS BD

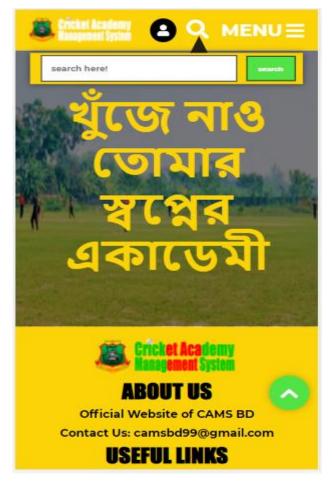

Figure 4.5.2: Mobile View of CAMS BD

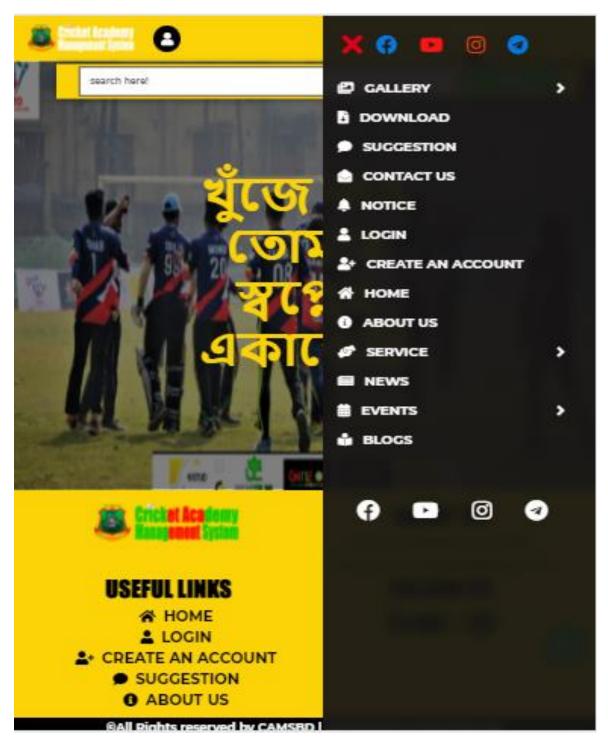

Figure 4.5.3: Tab and Tablet view of CAMS BD

## CHAPTER 5 CONCLUSION AND FUTURE WORKS

#### **5.1 Conclusion and Future Works**

To development of this project has been a real challenge that has allowed me to corroborate much of the knowledge attained during the four years of my degree by putting them all together in implements in this project. I had to face some problems from the beginning while doing this project. Because nowhere else has there been an online-based project like the cricket academy management system.

On the other hand, I could not find any paper related to this project in the online paper publishing sites from where I would get a clear idea about this project.

Thanks for the inconvenience and more that may not be pertinent, it has allowed me to grow up in a personal and professional way by better understanding what a startup means, to start a project from zero, and that performing good planning of the project is a critical step to ensure that you will get the best of it.

Now that the project is over, After completing this project, I am very satisfied with the obtained results. It's may not have all the capabilities required for a complete Cricket Academy Management System task yet, but it is built on a powerful structure that will allow the project to move forward with the ascertainment that what has been done, has been done in the supreme way I can. In the future, many more objectives are owing that have been also descant on in this document, and probably there will be much more-new features added.

On the other hand, at present, anyone can visit my website and see and use everything on the website, but in the future, if anyone wants to see and use something on the website, they must sign up first.

There are also plans to create an Android App for this website in the future.

#### REFERENCES

[1] González Navarro, O., 2017. Sports Club Management (Bachelor's thesis, Universitat Politècnica de Catalunya).

[2] Learn about Project Management-Guide, available at << <u>https://www.wrike.com/project-management-guide/methodologies/</u> >>, last accessed on 05/5/2021 at 10:15 AM.

[3] Learn about UML Diagram, available at << <u>https://www.tutorialspoint.com/uml/uml\_class\_diagram.htm</u> >>, last accessed on 10/6/2021 at 7:00 PM.

[4] Learn about ER Diagram, available at << <u>https://www.smartdraw.com/entity-relationship-diagram/</u> >>, last accessed on 10/6/2021 at 8:00 PM.

[5] Learn about DFD Diagram, available at << <u>https://www.javatpoint.com/software-engineering-data-flow-diagrams</u>
>>, last accessed on 25/6/2021 at 7:45 PM.

[6] Learn about USE CASE Diagram, available at<< <u>https://www.tutorialspoint.com/uml/uml\_use\_case\_diagram.htm</u> >>, last accessed on 5/7/2021 at 8:25 PM.

[7] Learn about BPMN Diagram, available at << <u>https://www.businessprocessincubator.com/content/business-</u> processing-model-and-notation-bpmn/ >>, last accessed on 15/6/2021 at 11:45 AM.

[8] Learn about Sequence Diagram, available at << <u>https://www.smartdraw.com/sequence-diagram/</u>>>, last accessed on 10/7/2021 at 9:45 PM.

[9] Learn about HTML, available at << <u>https://www.w3schools.com/html/html\_intro.asp</u> >>, last accessed on 05/12/2021 at 8:55 AM.

[10] Learn about CSS, available at << https://www.w3schools.com/css/ >>, last accessed on 05/11/2021 at 8:55 AM.

[11] Learn about BOOTSTRAP, available at << <u>https://www.javatpoint.com/bootstrap-tutorial</u> >>, last accessed on 05/12/2021 at 4:15 PM.

[12] Learn about JavaScript, available at << <u>https://www.w3schools.com/js/</u> >>, last accessed on 05/11/2021 at 5:15 PM.

[13] Learn about jQuery, available at << <u>https://www.w3schools.com/jquery/jquery\_intro.asp</u> >>, last accessed on 08/12/2021 at 10:39 AM.

[14] Learn about php, available at << <u>https://www.php.net/</u> >>, last accessed on 08/11/2021 at 12:15 PM.

[15] Learn about php, available at << <u>https://w3techs.com/technologies/details/pl-php</u> >>, last accessed on 08/12/2021 at 12:20 PM.

#### 58

#### ©Daffodil International University

[16] Learn about MySQL, available at << <u>https://www.w3schools.com/mySQl/default.asp</u> >>, last accessed on 18/12/2021 at 12:40 PM.

[17] Learn about Visual Studio Code, available at << <u>https://en.wikipedia.org/wiki/Visual\_Studio\_Code</u> >>, last accessed on 23/12/2021 at 9:40 AM.

[18] Learn about XAMPP, available at << <u>https://en.wikipedia.org/wiki/XAMPP</u> >>, last accessed on 27/12/2021 at 9:50 AM.

# Cricket Academy Management System

|   | 6% 25% 4% 16%                                                   |       |
|---|-----------------------------------------------------------------|-------|
|   | RITY INDEX INTERNET SOURCES PUBLICATIONS STUDENT P              | APERS |
| 1 | upcommons.upc.edu                                               | 7     |
| 2 | dspace.daffodilvarsity.edu.bd:8080                              | 6     |
| 3 | Submitted to Daffodil International University<br>Student Paper | 4     |
| 4 | Submitted to University of Moratuwa<br>Student Paper            | 2     |
| 5 | www.differencebetween.com                                       | 1     |
| 6 | m.mu.edu.sa                                                     | 1     |
| 7 | Submitted to Aston University<br>Student Paper                  | 1     |
| 8 | hdl.handle.net                                                  | <1    |
| 9 | Submitted to University of Greenwich                            | <1    |

| 10 | www.websoftech.biz                                                                      | <1% |
|----|-----------------------------------------------------------------------------------------|-----|
| 11 | dspace.unimap.edu.my                                                                    | <1% |
| 12 | studentsuvidha.in                                                                       | <1% |
| 13 | www.javatpoint.com                                                                      | <1% |
| 14 | eprints.utar.edu.my                                                                     | <1% |
| 15 | www.educba.com                                                                          | <1% |
| 16 | Submitted to Leeds Beckett University<br>Student Paper                                  | <1% |
| 17 | Submitted to National School of Business<br>Management NSBM, Sri Lanka<br>Student Paper | <1% |
| 18 | ebin.pub<br>Internet Source                                                             | <1% |
| 19 | manualzz.com                                                                            | <1% |
| 20 | www.answers.com                                                                         | <1% |
| 21 | businessanlaystinterviewquestions.wordpress.c                                           | om  |

|    | 1.1 Norbes 1.1 Steries - sufficient all Services          | <1% |
|----|-----------------------------------------------------------|-----|
| 22 | sharathatall.blogspot.com                                 | <1% |
| 23 | Submitted to Nottingham Trent University<br>Student Paper | <1% |
| 24 | www.coursehero.com                                        | <1% |
| 25 | www.gargasz.info                                          | <1% |
| 26 | allproject4u.blogspot.com                                 | <1% |
| 27 | eprints.ums.edu.my                                        | <1% |
| 28 | explainhtmlcss.blogspot.com                               | <1% |
| 29 | kupdf.net<br>Internet Source                              | <1% |
| 30 | myfik.unisza.edu.my                                       | <1% |
| 31 | www.studyeducation.org                                    | <1% |
| 32 | Submitted to University of London External<br>System      | <1% |
| 32 | -                                                         | <1  |

Student Paper

| 33 | digitalcareers.paconsulting.com | <1% |
|----|---------------------------------|-----|
| 34 | repository.stcloudstate.edu     | <1% |
| 35 | searchoracle.techtarget.com     | <1% |

| Exclude quotes       | Off | Exclude matches | Off |
|----------------------|-----|-----------------|-----|
| Exclude bibliography | Off |                 |     |